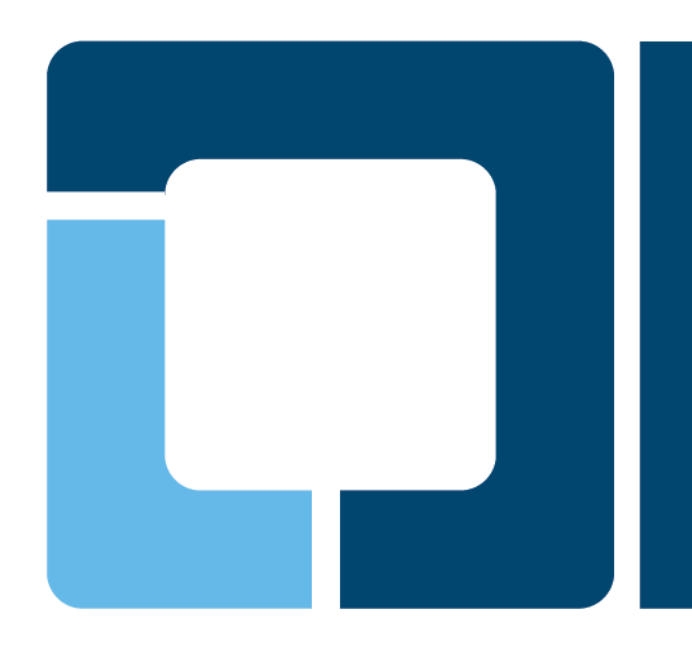

# **GIT Started with Community Software**

#### **Jerry Cooperstein June 2010**

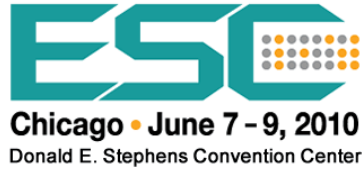

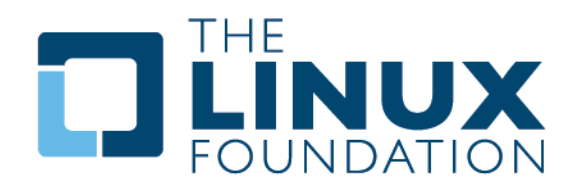

# **GIT Started with Community Software**

- **Distributed Development**
- **GIT and Revision Control Systems**
- **GIT Design Features**
- **GIT Concepts**
- **Repositories**
- **Main Operations**
- **Main Commands**
- **Using GIT: an Example**
- **File Management**
- **Making Commitments**

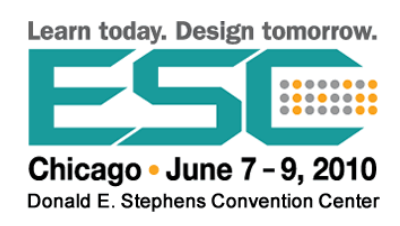

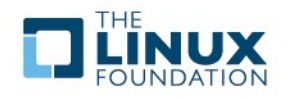

# **GIT Started with Community Software**

- **Cloning**
- **Branches**
- **Merging**
- **Rebasing**
- **Bisection**
- **Dealing with Patches**
- **Further Training**

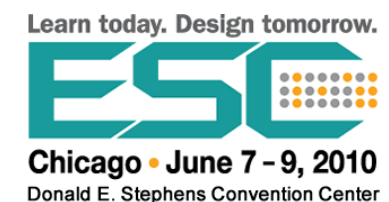

## **Distributed Development**

- **Many developers, working separately**
- **No structural authoritative central repository**
- **Every repository is as authoritative is any other** 
	- **Each contains entire project history**
- **Peer-to-peer in nature**
- **The influence of the main project maintainer is social and political, not technical**
- **No preferred model for organization**
	- Can be top down or very flat
	- **Can be pyramidal or egalitarian**
- **GIT is a tool, not a rigid method**

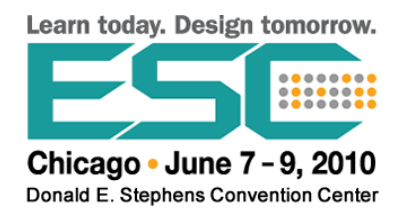

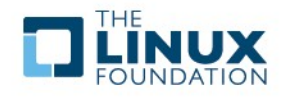

# **GIT and Revision Control Systems**

- **Long history of Revision/Source Control Systems**
- **RCS/SCCS:**
	- **Repository kept alongside working directory**
	- **Can't submit changes while files are checked out**
- **CVS/Subversion:**
	- **Central repository**
	- **Multiple users, network capabilities**
	- **Simultaneous commits**
- Other open source projects:
	- **Arch, Monotone, Mercurial, PRCS**
- **Bitkeeper**

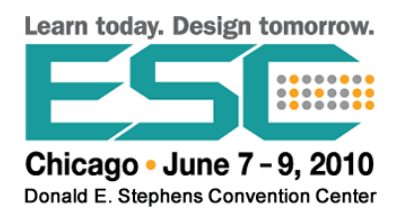

- **Used in Linux kernel until licensing problems developed**
- **Many commercial products**

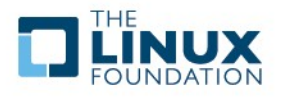

# **GIT Design Features**

- **Based on distributed development**
- **Scales to large numbers of users**
- **High speed and maximum efficiency**
- **Builds in strong trust and integrity**
- **All changes are documented and accountable**
- **Immutable data kept in the repository, such as history**
- **Transactions done atomically**
- **Branching and merging with parallel lines of development**
- **Repository independence**
- **Free, unencumbered license (GPL V2)**

Chicago • June 7 - 9, 2010 Donald E. Stephens Convention Center

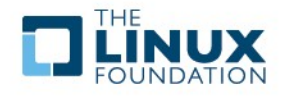

## **GIT Concepts**

- **A File is not an essential concept**
- **Two important data structures maintained:**
	- **Object Store: set of discrete binary objects containing the project guts**
	- **Index: binary file that contains overall project structure, changing with time**
- **Types of objects in the object store:**
	- **Blobs: Binary Large OBject**
	- **Trees: blob identifiers, pathnames, file metadata**
	- **Commits: metadata describing changes**
	- **Tags: human friendly names to describe stages**
- **Index file maintains changes until they are committed**

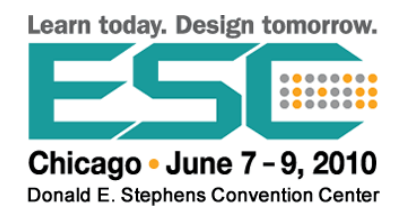

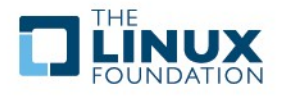

# **Repositories**

- **Configuration information such as names, email of authors, which is not carried forth by** *clone* **operation**
- **All repositories are equal**
- The repository is a database containing information to:
	- **Manage revisions**
	- **Display history**
	- **Store a project**
- Contains a copy of the repository itself

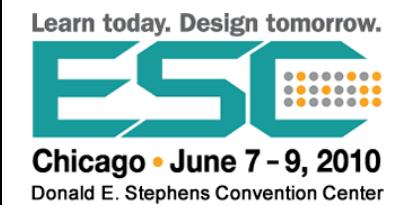

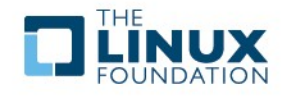

# **Main Operations**

- **Creating or Cloning**
- **Checkout**
- **Adding**
- **Committing**
- **Tagging**
- **Diffing**
- **Showing history**
- **Pulling and Pushing**
- **Patching**
- **Bisection**
- **Branching**
- **Merging**
- **Rebasing**

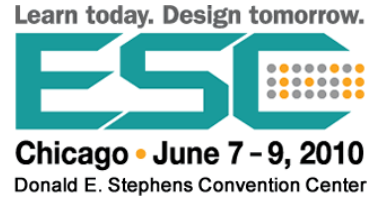

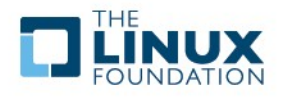

## **Main Commands**

**usage: git [--version] [--exec-path[=GIT\_EXEC\_PATH]] [-p|--paginate|--no-pager] [- bare] [--git-dir=GIT\_DIR] [--work-tree=GIT\_WORK\_TREE] [--help] COMMAND [ARGS] The most commonly used git commands are:** add **Add file contents to the index**<br>bisect **Find the change that introduce** Find the change that introduced a bug by binary search  **branch List, create, or delete branches checkout Checkout a branch or paths to the working tree Clone a repository into a new directory commit Record changes to the repository<br>diff Show changes between commits, commits diff Show changes between commits, commit and working tree, etc** Download objects and refs from another repository  **grep Print lines matching a pattern init Create an empty git repository or reinitialize an existing one log Show commit logs merge Join two or more development histories together mv Move or rename a file, a directory, or a symlink** Fetch from and merge with another repository or a local branch  **push Update remote refs along with associated objects rebase Forward-port local commits to the updated upstream head reset Reset current HEAD to the specified state rm Remove files from the working tree and from the index show Show various types of objects status Show the working tree status tag Create, list, delete or verify a tag object signed with GPG**

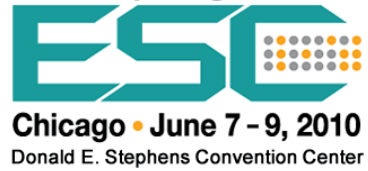

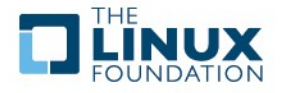

## **An Example: I**

#### ● **Creating a local project**

\$ **mkdir git-test \$ cd git-test \$ git init**

**\$ ls -l .git total 40 drwxrwxr-x 7 coop coop 4096 Dec 30 13:59 ./ drwxrwxr-x 3 coop coop 4096 Dec 30 13:59 ../ drwxrwxr-x 2 coop coop 4096 Dec 30 13:59 branches/ -rw-rw-r-- 1 coop coop 92 Dec 30 13:59 config -rw-rw-r-- 1 coop coop 58 Dec 30 13:59 description -rw-rw-r-- 1 coop coop 23 Dec 30 13:59 HEAD drwxrwxr-x 2 coop coop 4096 Dec 30 13:59 hooks/ drwxrwxr-x 2 coop coop 4096 Dec 30 13:59 info/ drwxrwxr-x 4 coop coop 4096 Dec 30 13:59 objects/ drwxrwxr-x 4 coop coop 4096 Dec 30 13:59 refs/**

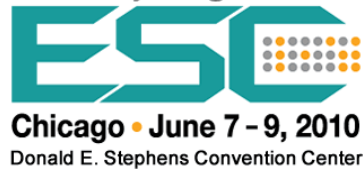

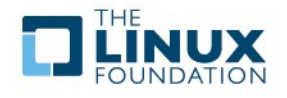

## **An Example: II**

● **Adding a file to the project**

```
$ echo some junk > somejunkfile
$ git add somejunkfile
$ git status
# On branch master
#
# Initial commit
#
# Changes to be committed:
# (use "git rm --cached <file>..." to unstage)
#
        # new file: somejunkfile
#
```
● **Make a modification**

```
$ echo another line >> somejunkfile
$ git diff
diff --git a/somejunkfile b/somejunkfile
index 9638122..6023331 100644
--- a/somejunkfile
+++ b/somejunkfile
@@ -1 +1,2 @@
some junk
+another line
```
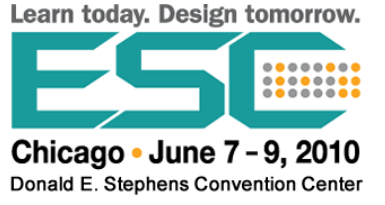

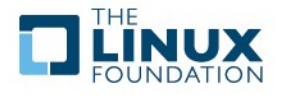

# **An Example: III**

#### ● **Commit the changes**

**\$ git commit -m "My initial commit" --author="A Genius <a\_genius@linux.com>" Created initial commit eafad66: My initial commit 1 files changed, 1 insertions(+), 0 deletions(-) create mode 100644 somejunkfile**

#### • Storing author information

**\$ git config user.name "Another Genius" \$ git config user.email "[b\\_genius@linux.com](mailto:b_genius@linux.com)"**

#### ● **Showing history**

**\$ git log commit eafad66304ebbcd6acfe69843d246de3d8f6b9cc Author: A Genius <a\_genius@linux.com> Date: Wed Dec 30 11:07:19 2009 -0600**

 **My initial commit**

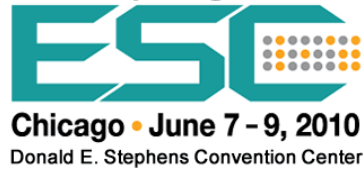

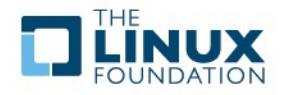

# **File Management**

#### ● **File Categories:**

- **Tracked: in repository**
- **Ignored: mentioned in .gitignore file**
- **Untracked: not added yet, temporary, etc**

### **Basic File Commands**

```
$ git add myfile
$ git ls-files
```
**\$ git rm myfile (removes from repository, not directory) \$ git rm myfile –cached (removes a file not yet committed) (renames the actual file as well)** 

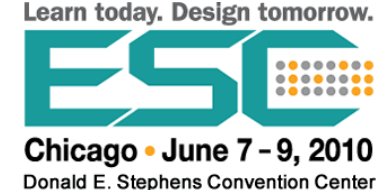

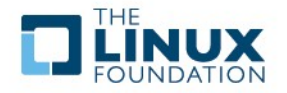

## **Making Commitments I**

● **You can commit changes as often as you want**

### ● **Examples:**

- **\$ git commit file1 file2 file3**
- **\$ git commit ./**
- **\$ git commit -a**
- **\$ git commit -m "This is a commitment I am making"**
- **To see uncommitted changes:**
	- **\$ git diff**
- **Commits are fast; unchanged objects are reused**

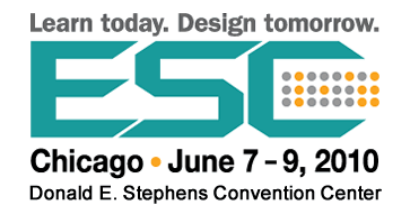

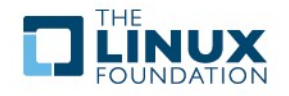

## **Making Commitments II**

#### ● **Viewing the Commit history:**

 **\$ git log** 

 **commit 4b4bf2c5aa95b6746f56f9dfce0e4ec6bddad407**

 **Author: A Smart Guy <asmartguy@linux.com>**

 **Date: Thu Dec 31 13:50:15 2009 -0600**

 **This is the fourth commit**

 **commit 55eceacc9ab2b4fc1c806b26e79eca4429d8b52a**

Author: A Smart Guy <asmartguy@linux.com>

 **Date: Thu Dec 31 13:50:15 2009 -0600**

 **This is the third commit**

 **commit f60c0c21764676beca75b7edc2f5f5e51b5dd404**

Author: A Smart Guy <asmartguy@linux.com>

 **Date: Thu Dec 31 13:50:15 2009 -0600**

 **.............**

 **\$ git log --pretty=oneline**

 **4b4bf2c5aa95b6746f56f9dfce0e4ec6bddad407 This is the fourth commit 55eceacc9ab2b4fc1c806b26e79eca4429d8b52a This is the third commit f60c0c21764676beca75b7edc2f5f5e51b5dd404 This is the second commit 712cbafa7ee0aaef03861b049ddc7865220b4e2c This is the first commit**

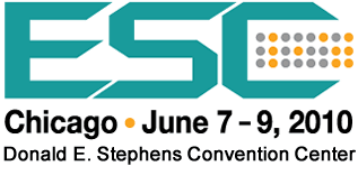

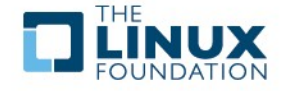

## **Making Commitments III**

- **Identifiers and Tags:** 
	- **\$ git log | grep commit | head -5**

 **commit 08d869aa8683703c4a60fdc574dd0809f9b073cd**

- **commit 1201b2a9bec0413188ada1443ece1a52da6dbff4**
- **commit d7f0eea9e431e1b8b0742a74db1a9490730b2a25**
- **commit 05a625486efc3209ae4d98e253dafa6ce0124385**
- **commit 1f11abc966b82b9fd0c834707486ef301b2f398d**

### ● **Setting a tag and checking it out:**

- **\$ git tag ver\_10 08d869aa8683703c4a60fdc574dd0809f9b073cd**
- **\$ git tag ver\_10 08d869**
- **\$ git checkout ver\_10**

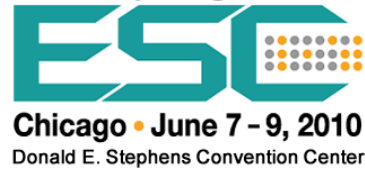

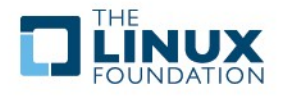

# **Cloning**

- **To obtain a copy of a remote repository:** 
	- **\$ git clone git://git.kernel.org/pub/scm/git/git.git**
- **Returns entire project including .git directory with all objects, indexes etc.**
- **Protocol choices:**

**git://path/to/repo.git (Fastest) file:///path/to/repo.git ssh://user@remotesite.org[:port]/path/to/repo.git user@remotesite.org:/path/to/repo.git http://remotesite.org/path/to/repo.git https://remotesite.org/path/to/repo.git rsync://remotesite.org/path/to/repo.git**

### ● **Synchronize with changes at remote site:**

**\$ git pull**

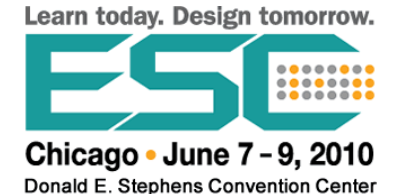

# **Branches I**

- **Independent branches are useful:** 
	- **Major release branch**
	- **Development branch**
	- **Subsystem branch(es)**
- **Tags are not branches:**
	- **A branch contains many tags**
	- **Two branches with common ancestor share tags**
- **Branches can be merged and rebased**
- **List branches with:**
	- **\$ git branch**
- **Detailed history with:** 
	- **\$ git show-branch**

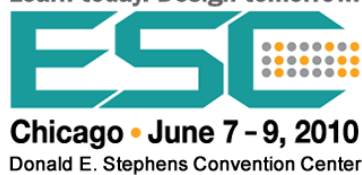

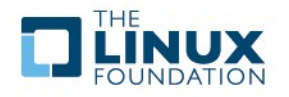

# **Branches II**

- **Create a branch with:**
	- **\$ git branch branch\_name [starting\_point]**
	- **\$ git branch devel**
- **Delete a branch with:**
	- **\$ git branch -d devel**
- **Checkout a branch with:**
	- **\$ git checkout master**

#### ● **Create and checkout a branch with:**

**\$ git checkout -b newbranch [startpoint]**

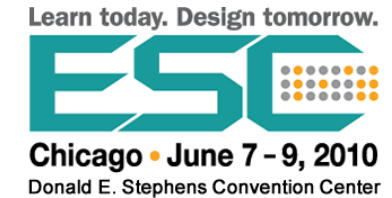

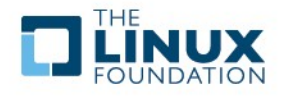

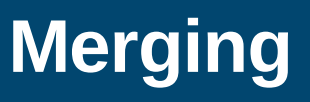

#### **Merging the development branch:**

- **\$ git checkout master**
- **\$ git merge devel**
	- **Auto-merged file1**
	- **CONFLICT (content): Merge conflict in file1**
	- **Automatic merge failed; fix conflicts and then commit the result.**

#### ● **Then work out the conflicts**

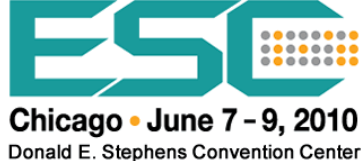

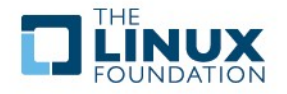

# **Rebasing**

#### **Rebasing the development branch:**

- **\$ git checkout devel**
- **\$ git rebase master devel**

## **Fix any conflicts and then do:**

- \$ git rebase eontinue
- **The development branch is now based on the updated master branch**
- **Problems can result:**
	- **Commit history is changed**
	- **Subtle problems because changes may not have been tested fully**
	- **Developers working off your branch have to rebase**

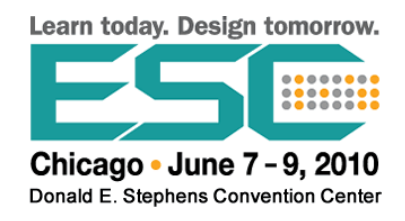

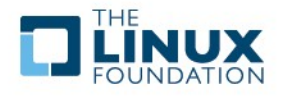

## **Bisection**

**Suppose current version is bad, and there are many revisions since an earlier good version**

- **Bisection can rapidly find the last good version**
- **Start with:**
	- **\$ git bisect start**
	- **\$ git bisect bad**
	- **\$ git bisect good V\_10**
- **Now test the code; it bug is still there do:**
	- **\$ git bisect bad**
- **Otherwise, if bug is gone, do:**
	- **\$ git bisect good**
- **Can automate with:**
	- **\$ git bisect run ./myscript.sh**

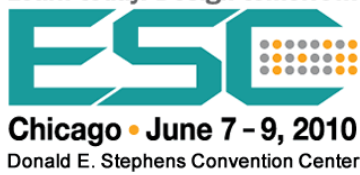

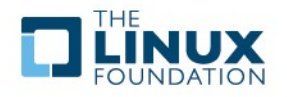

## **Dealing With Patches: I**

- **Patches are convenient:** 
	- **Can be emailed instead of pushed and pulled**
	- **Large change sets can be broken into bite size pieces**
- **Producing a patch without GIT:** 
	- **\$ diff -Nur stable\_tree modified\_tree > path-to/my\_patch**
- **Applying the patch:**
	- **\$ cd stable\_tree ; patch -p1 < path-to/my\_patch**
- Be careful with format, plain ascii text, no line**wrapping, etc. when emailing**

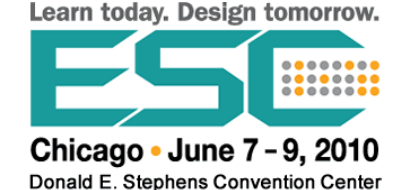

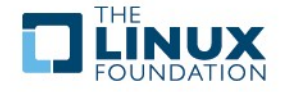

## **Dealing With Patches: II**

#### • **Producing a patch with GIT:**

- **\$ git format-patch -2**
- **Produces a patch file for each of last 2 commits:**
	- **0001-first-commit.patch**
	- **0002-second-commit.patch**
	- **\$ git format-patch master**
- **Produces patches for all changes from the master branch**

#### ● **Signing off on patches with –signoff or -s adds**

**Signed-off-by: A Smart Guy <[asmartguy@linux.com](mailto:asmartguy@linux.com)>**

#### ● **Email patches with**

**\$ git send-email -to [linux-kernel@vger.kernel.org](mailto:linux-kernel@vger.kernel.org) 0001-first-commit-patch**

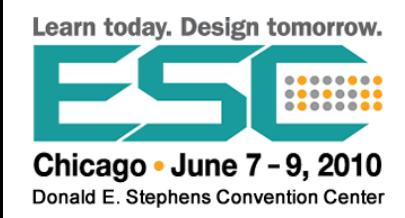

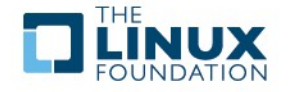

# **Further Training**

# ● **LF411: Embedded Linux Development**

- **5-day class**
- **Lab-based with real devices**
- **http://training.linuxfoundation.org**

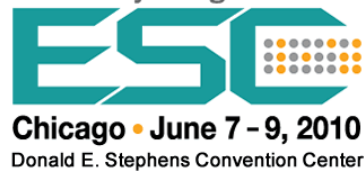

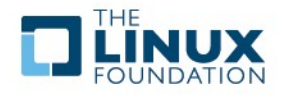

# **Free Linux Training Webinar Series**

# Webinar #3: "An Introduction to Git" with James Bottomley

Sign up at training.linuxfoundation.org

Brought to you by

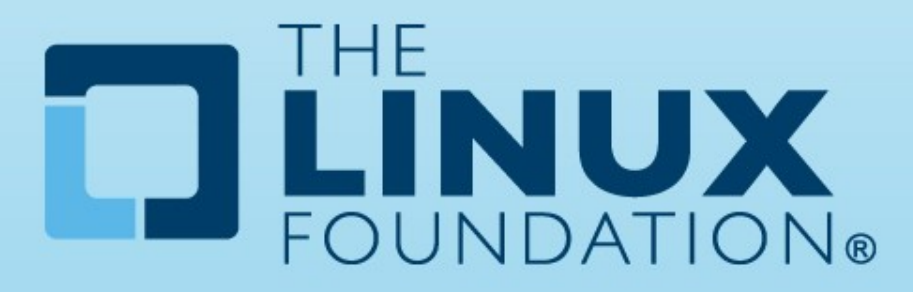